# **Déplacements sur quadrillage « La Voiture »**

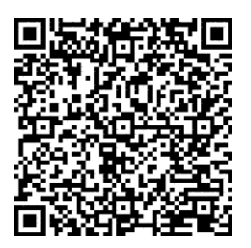

Cette application permet de travailler aussi bien le **décodage** que **l'encodage de déplacements sur quadrillage**. Le thème choisi est celui d'une petite voiture qu'il faut déplacer d'un point à un autre.

### **Choix d'un numéro de parcours**

Parcours n° ?  $\cdot$  Si vous avez repéré un parcours qui vous intéresse, vous pouvez relever son numéro et le sélectionner à cette étape. En choisissant "?", le parcours sera choisi aléatoirement parmi tous ceux qui sont disponibles.

#### **Choix d'un point de vue**

Pour modifier la difficulté de l'exercice, il est possible de passer d'un point de vue à un autre.

Du **point de vue "spectateur"**, pour diriger la voiture, les flèches correspondent aux quatre côtés du quadrillage, quel que soit l'orientation de la voiture. On peut parler de **déplacement absolu**. Par exemple, la flèche vers le haut déplace le véhicule vers le haut de l'écran, la flèche vers le bas le déplace vers le bas, etc.

Par contre, **du point de vue "conducteur"**, il faut utiliser les flèches comme si l'on était au volant de la voiture. On peut parler de **déplacement relatif**. Ce mode de fonctionnement peut sembler plus compliqué.

## **Choix du type d'activité**

Le clic sur l'un de ces deux boutons lance le démarrage de l'activité.

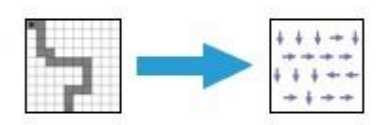

Dans le cas de l'**encodage**, l'utilisateur dispose d'un parcours sur le quadrillage et doit le transcrire en une série de flèches correspondant aux différents déplacements. Au fur et à mesure, la voiture avance sur la "route", sauf en cas d'erreur.

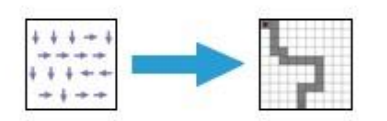

Dans le cas du **décodage**, l'utilisateur doit lire la série de flèches affichée pour "construire" la route en cliquant sur les bonnes cases du quadrillage. Une fois le parcours complet, la voiture avancera jusqu'à l'arrivée.

#### **Encore quelques boutons**

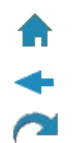

Retour au site

Retour au menu précédent

Recommencer la même activité, le même parcours

**>[>https://www.clicmaclasse.fr/activites/deplacements/deplacements.php<](https://www.clicmaclasse.fr/activites/deplacements/deplacements.php)<**